# Plateau PC Users Group

# OneDrive ICloud Google Drive

Presented By George Sengstock

March 12, 2024

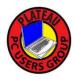

### "Cloud" Storage

# WHEN MUSIC WASN'T "IN THE CLOUD"

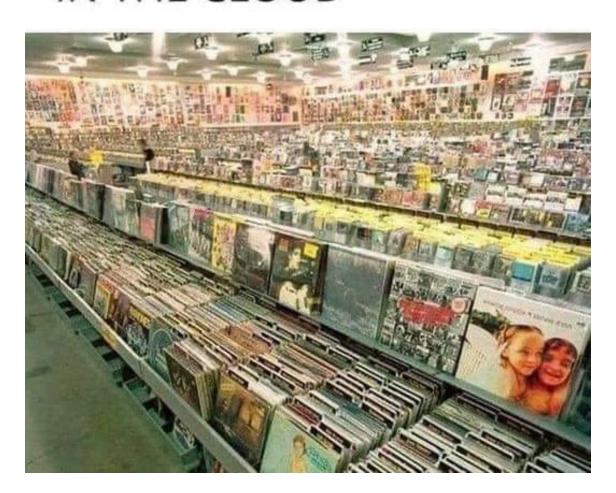

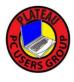

# Why Do I Need It?

- Files too big for E-Mail
- E-Mail blocks certain File types
- I want access on different devices
- I want to Collaborate with others
- Backup my files?

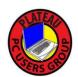

### Predecessor/Alternative Methods

- ☐ Company Server/VPN/Secure login
- Send a Disk, thumb drive
- Dedicated File Sharing services
  - Dropbox
  - Box
  - FileCloud
  - Citrix ShareFile
  - Egnyte
  - pCloud
  - SugarSync

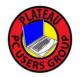

☐ And many, many more

### The Big Three

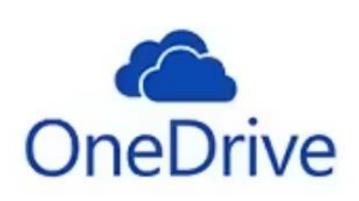

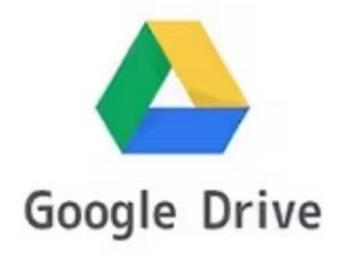

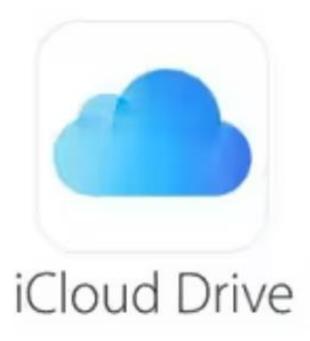

# Why do they all have the word "Drive" in their names?

Most cloud storage services try to emulate a network or removable disk drive but the underlying mechanisms are quite different.

#### File Explorer View

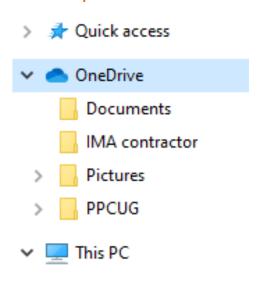

#### Internet Browser View

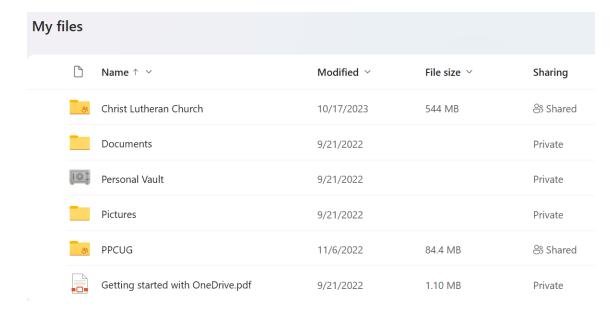

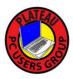

### Cloud Storage Comparison (Feb 2024)

|                 | Google Drive                              | Microsoft One Drive<br>aka "Microsoft 365" | Apple iCloud         | Dropbox              | Amazon Drive*               |
|-----------------|-------------------------------------------|--------------------------------------------|----------------------|----------------------|-----------------------------|
| Free storage    | 15GB                                      | 5GB                                        | 5GB                  | 2GB                  | 5GB                         |
| Paid plans      | 100GB for \$2/month,<br>\$20/year         | 6TB \$10/month,<br>\$100/year              | 50GB for \$1/month   | 2TB for \$10/month   | 100GB for \$2/month         |
|                 | 200GB \$3/month,<br>\$30/year             | 1TB \$7 month, \$70/year                   | 50GB for \$1/month   | 2TB for \$17/month   | 1TB for \$7/month           |
|                 | 2TB for \$10/month<br>,\$100/year         | 50GB for \$1/month ,<br>\$10/year          | 200GB for \$3/month. | 3TB for \$17/month   | 2TB for \$12/month;         |
|                 |                                           |                                            | 2TB for \$10/month   |                      | plans go up to 30TB         |
| Supported<br>OS | Android, iOS, MacOS,<br>Linux and Windows | PC, Mac, Android and iOS                   | iOS and MacOS        | PC, Android and iOS. | Desktop, iOS and<br>Android |

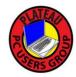

<sup>\*</sup> Transitioning to Amazon Photos only soon.

### Modes of Use

- Manual use like basic thumb drive
- Manually triggered batch backup
- Edit files online (in-place)
- Auto Sync/ Cloud is master
- Auto Sync/ primary device is master
- Full-time everything

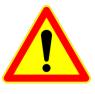

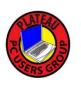

These are not actual settings, just perspectives on the way you use it.

#### Microsoft OneDrive

# OneDrive

#### Access as website aka "Online View"

https://onedrive.live.com/

Login one time from any browser then access like any other web site. This is also the method used when sharing a link to a shared folder with others. Works on mobile device too.

#### Install and run App for your mobile devices

https://apps.microsoft.com/store/detail/9WZDNCRFJ1P3?hl=en-us&gl=US

A little bit cleaner to use with mobile device and manage synchronization options.

#### Windows 10/11/12

Microsoft sneakily installed this on your older PC and now is the default way of using MS Office apps under the guise of "Microsoft 365". The home page looks a little different but it is really just the same stuff!

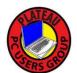

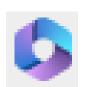

# Microsoft OneDrive Initial Setup

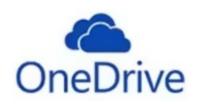

If using an App (not web browser) to access OneDrive, you will be lead to create a local folder on your PC. This folder will be synchronized to the Cloud Server folder for your account

Your OneDrive folder is here

C:\Users\Username\OneDrive

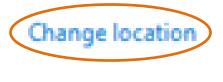

Be careful what you ask for

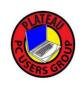

The same association occurs when using the mobile device App but the level of control you have is more limited.

# Microsoft OneDrive Initial Setup

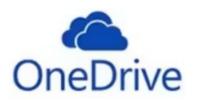

OneDrive links a local folder on your PC to the Cloud Server folder for your account

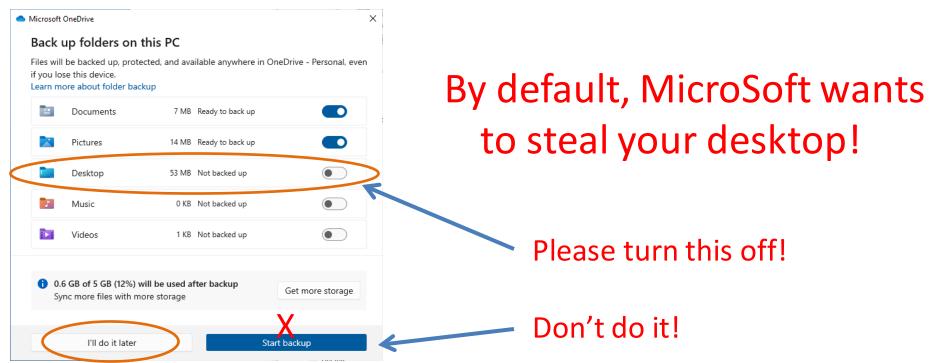

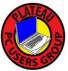

The same association occurs when using the mobile device App but the level of control you have is more limited.

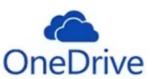

# Microsoft 365 / OneDrive You Are in the Cloud!

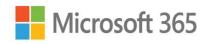

You now have established links between one or more computers and mobile devices. You are now also part of the "Windows 365" megalith.

If you double-click a document in online view, it will try to use the online version to edit it. If in local view, it will try to use the locally installed version (if available).

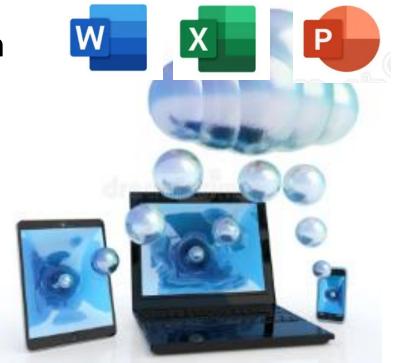

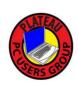

# Microsoft OneDrive Sharing a folder

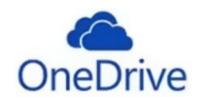

Click on and choose 1 of 2 ways to share:

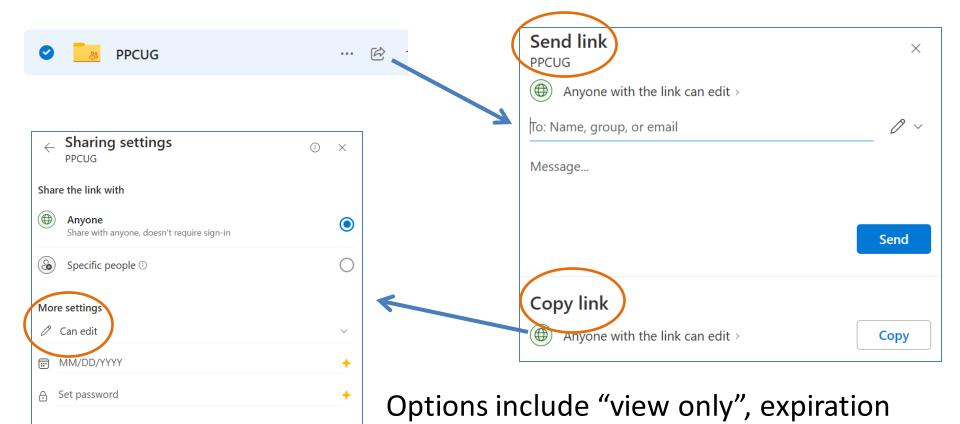

date and password.

**Apply** 

Cancel

# Microsoft OneDrive Sharing a folder

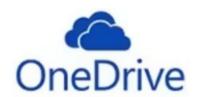

Or ... create a QR code:

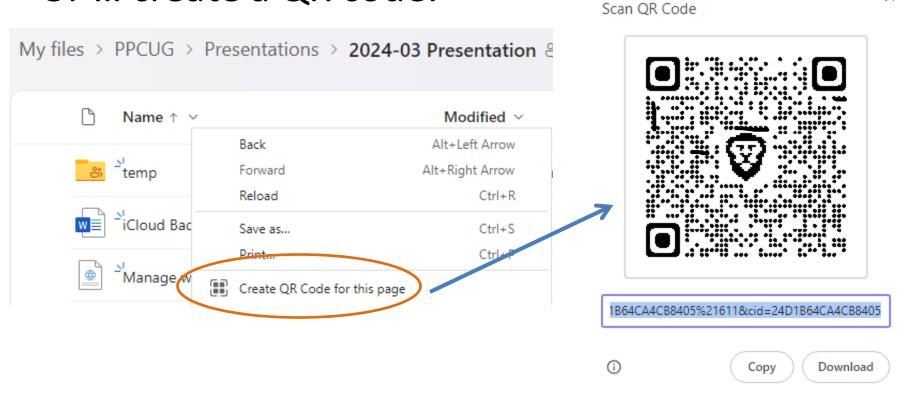

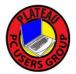

Right Click, click Create QR Code for this page, click Copy button. You can now paste into an e-mail or document.

# Microsoft OneDrive Access Management

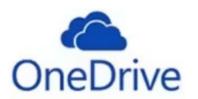

#### Click on ... select Manage access

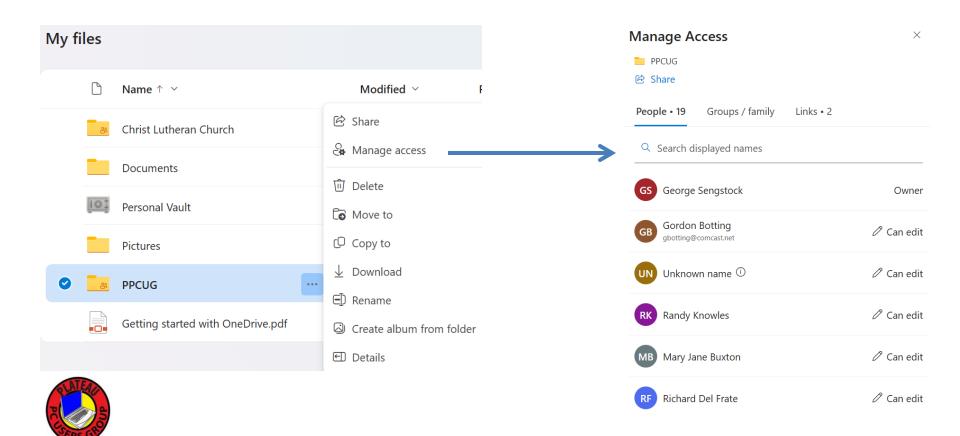

# Microsoft OneDrive Settings

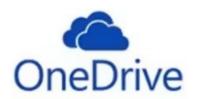

Use the Right+Click options in Windows File Explorer to manage the OneDrive behavior

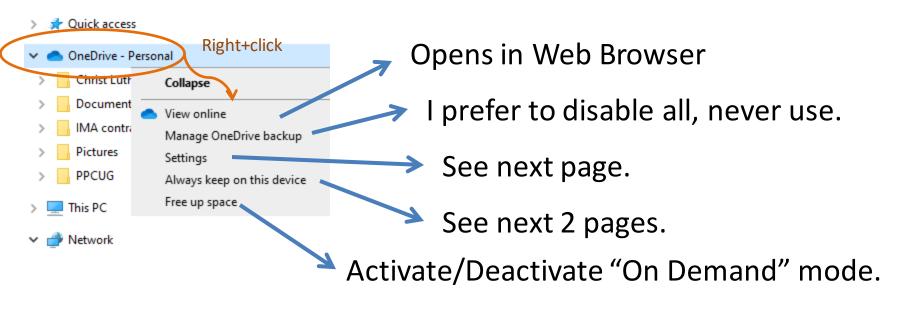

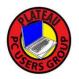

To keep life simple, it is better to manually manage as much as possible. Backup of any OneDrive files should be done as part of your overall backup strategy!

# Microsoft OneDrive Account Settings

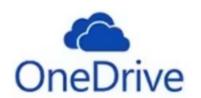

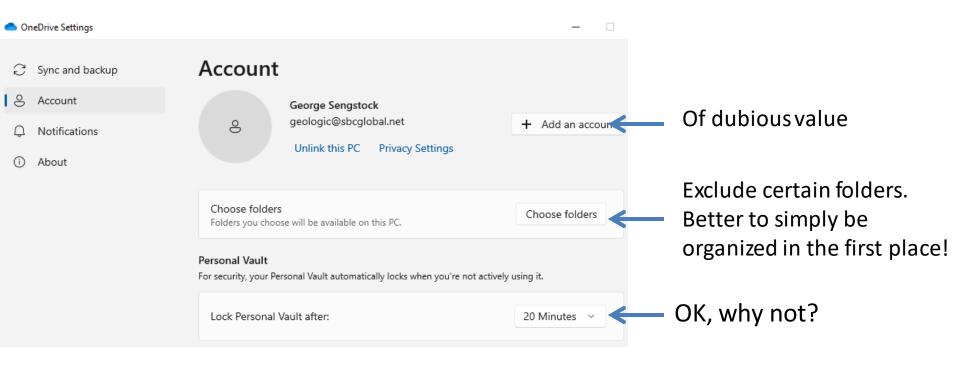

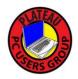

To keep life simple, it is better to manually manage as much as possible. Backup of any OneDrive files should be done as part of your overall backup strategy!

# Microsoft OneDrive Synchronization Settings

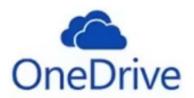

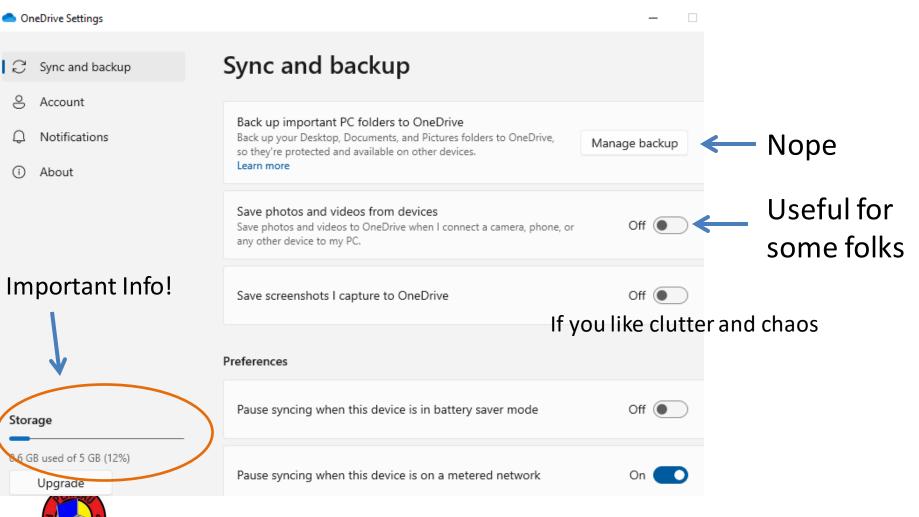

# Microsoft OneDrive "On Demand Mode"

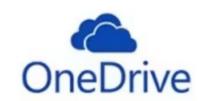

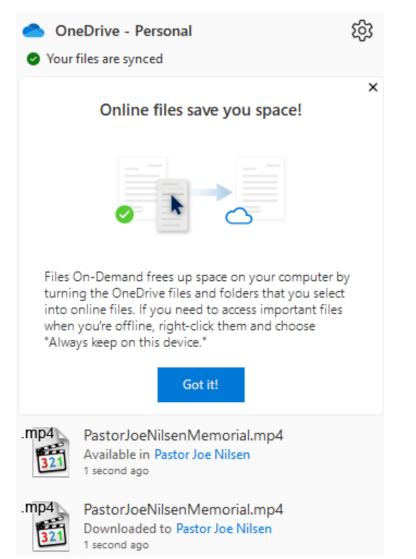

A relatively new feature meant to save space on your device by deleting the local copy of a file after it has not been used for a while, especially large ones like videos.

Use this option on mobile devices and disable for your primary computer.

On your primary computer be sure to select the "Always Keep on this Device" option!

#### Beware!

#### These two "OneDrives" are not the same

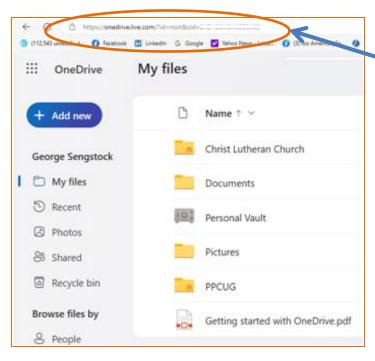

In this case, synchronization was turned off 2 years ago and what was left behind is at the right. Running out of storage on any synched device can also break it.

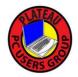

Web Browser access to cloud server. What you see is stored on the server.

Local OneDrive folder, default is C:\Users\username\OneDrive Appears like a/Drive in file Explorer

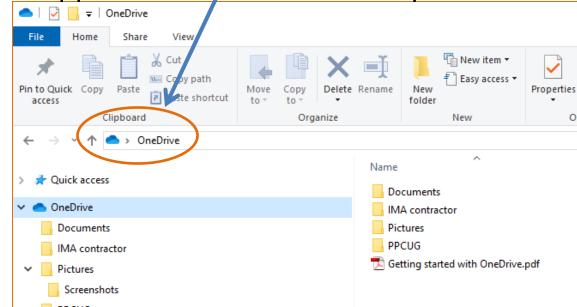

### Google Drive

#### Access as website

https://drive.google.com/drive/my-drive

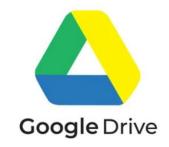

Login one time from any browser then access like any other web site. This is also the method used when sharing a link to a shared folder with others. Works on mobile device too. Click this to see all the Google Apps

#### App for your mobile devices

**Install from Google Play** 

A little bit confusing.

#### Windows - Mac

Kind of like Microsoft 365 but better; Files are shown and handled like any other drive!

https://dl.google.com/drive-file-stream/GoogleDriveSetup.exe

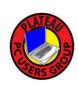

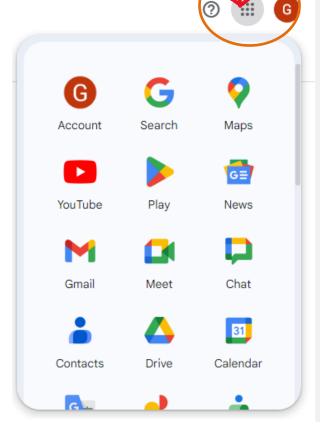

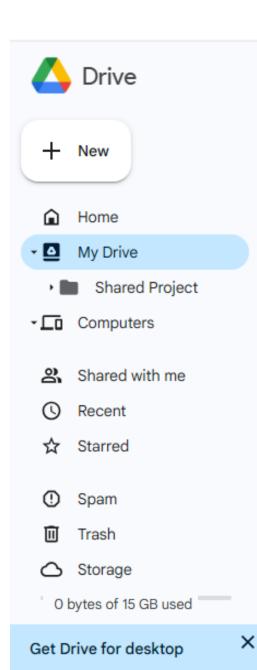

Download

### Google Drive

#### Access as website

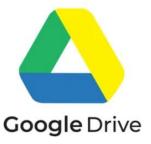

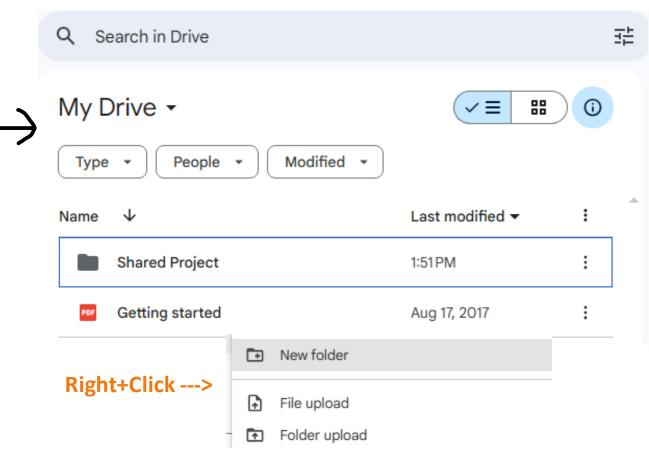

**Download and run GoogleDriveSetup.exe** 

# Google Drive: Web View Share a Folder with Others

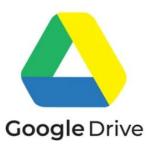

When viewing in Browser, Right+Click, Share, Copy link.

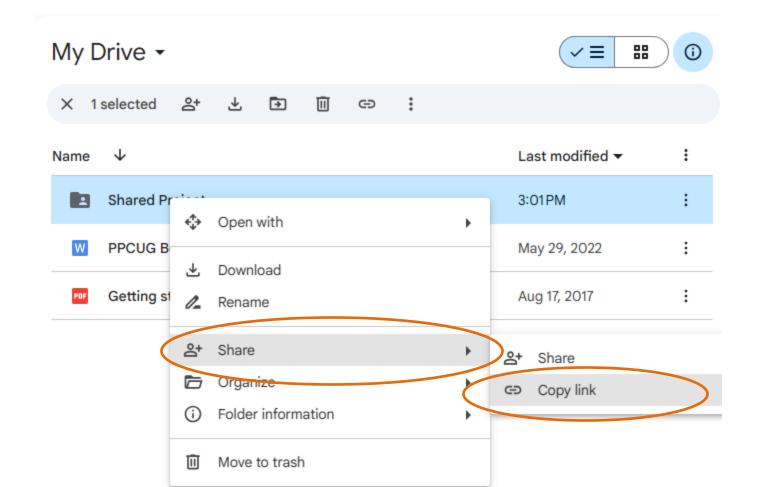

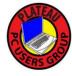

# Google Drive Access as Desktop Apps

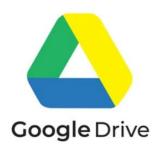

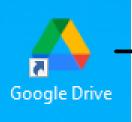

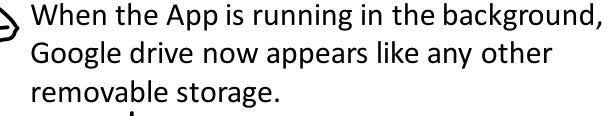

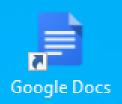

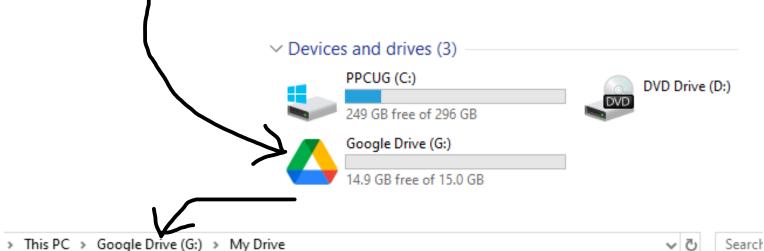

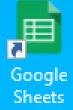

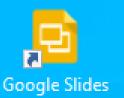

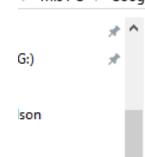

Name

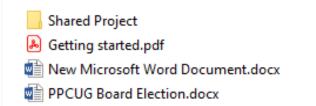

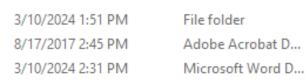

Type

Microsoft Word D...

Date modified

5/29/2022 4:23 PM

# Google Drive: App View Share a Folder and More

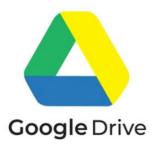

In this mode of access, several Right+Click options are available.

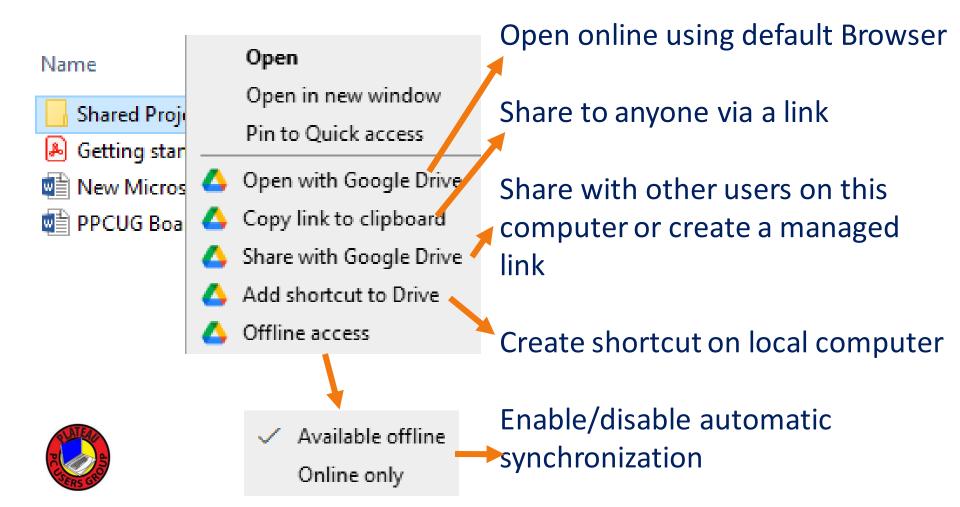

# Google Drive Online (Browser) View vs. App View

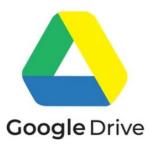

When editing files (double click) online using a Browser, the file will be opened in the most appropriate Google online Application or one can Download it and use a local application to edit it.

When running the Google Drive app in the background and viewing MyDrive, double clicking will use the local application like any other local file.

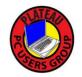

#### iCloud Drive

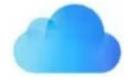

- I tried to login to my iCloud account I created a year ago and I ultimately get "iCloud Account Inactive". I cannot create a new one since I want to use the same e-mail.
- iCloud is more about synchronizing all your photos, user preferences, e-mail, calendar and contacts across all your Apple devices. Less emphasis is placed on raw file storage but it can be used similar to the other services.
- Thank You to Bob Willis who has given us some insight into iClould.

### iCloud Drive

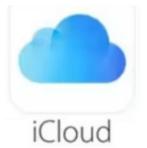

#### Access as website

#### https://www.icloud.com/

Login one time from any browser then access like any other web site. This is also the method used when sharing a link to a shared folder with others. Works on mobile device too.

#### Built in on Mac, iPhone and iPad

Because it is integral to Apple platforms, use is more transparent than the other services. You may not realize you've already been using it

#### Windows 10/11/12

As a PC user you will be generally accessing iCloud as a Web site. However, there is an "iCloud for Windows" which I am unable to test for myself at this time.

# iCloud Drive Share a Folder

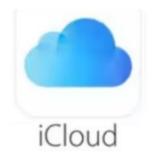

Some users get the impression that iCloud is just for sharing photos. Any Folder or Files can be shared similar to the other

services.

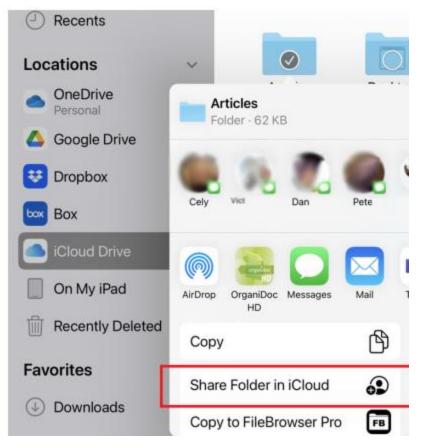

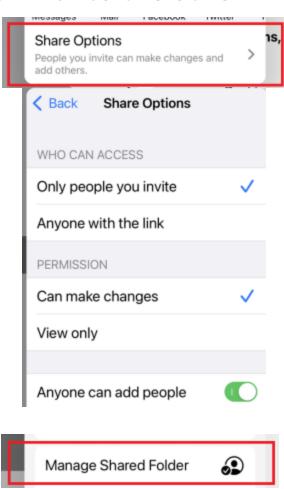

# ICloud Backups: Mobile Devices

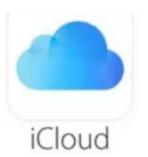

# View and manage iCloud backups on your iPhone, iPad, or iPod touch

- On your iPhone, iPad, or iPod touch, go to Settings > [your name] > iCloud.
- Do one of the following:
  - iOS 16, iPadOS 16, or later: Tap iCloud Backup.
  - iOS 15, iPadOS 15, or earlier: Tap Manage Storage, then tap Backups.

You see the devices with iCloud Backup turned on.

To delete a backup, tap the name of a device, then tap Turn Off and Delete from iCloud (or Delete & Turn Off Backup).

# **ICloud Backups: Mac**

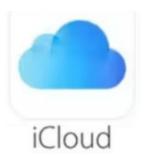

#### View and manage iCloud backups on your Mac

- On your Mac, do one of the following:
  - macOS 13 or later: Choose Apple menu > System Settings, click [your name] at the top of the sidebar, then click iCloud.
  - macOS 12 or earlier: Choose Apple menu > System Preferences, click Apple ID, then click iCloud.
- Click Manage, then click Backups. A list of devices that have iCloud Backup turned on is shown.
- To delete a backup, select a device, then click Delete or —.

# **ICloud: Mac Settings**

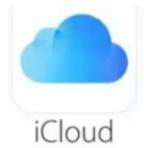

#### **General Settings**

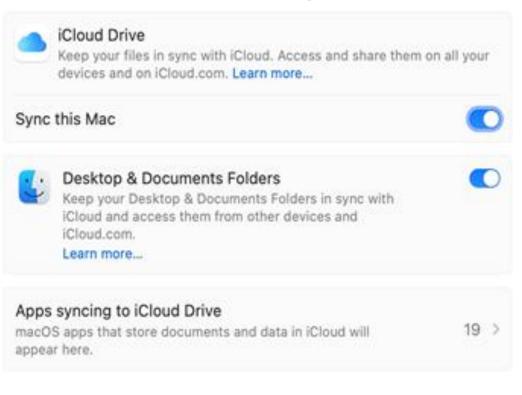

#### Synchronization Settings

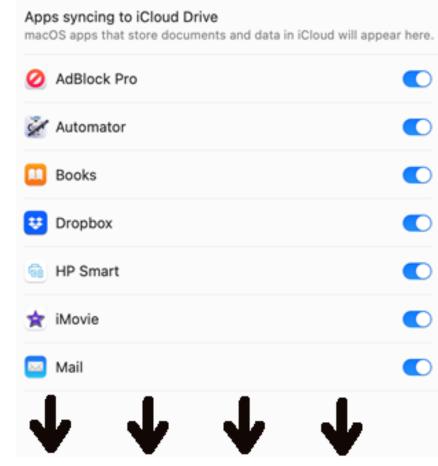

### Synchronization between different Clouds?

Manually drag-and-drop between them!

MultCloud is a multiple cloud storage manager, aiming to make it easier to manage different cloud services. With this tool, you can upload files to OneDrive, download a file from Dropbox, share a Google Drive folder, and sync files between clouds.

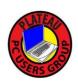

#### Beware!

# What happens when two people edit a file at the same time?

Office 365 and Google Docs allows multiple users to edit the same document simultaneously. All users must be using the cloud copy of the file. If a user edits a local copy in a synchronized folder then this version will overwrite all others after synchronization takes place which may not be immediate.

### Are We There Yet?

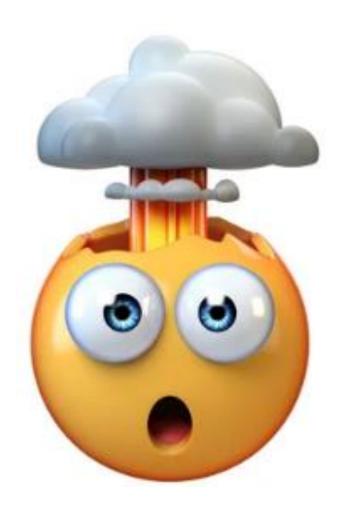

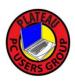

### The Pitfalls: Integrity?

We have no idea where these files are stored, could even be a foreign country. What happens to your files when the company goes bankrupt ... or worse?

These services always boast how "secure" they are then mention SSL, encryption, etc. If you are a celebrity don't use these services or social media. No one will profit from my childhood photos so I really don't care.

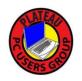

### Security?

There are no hackers in a van trying to steal your data. The hackers are in cubicles at the company hosting the cloud service!

These people are a threat

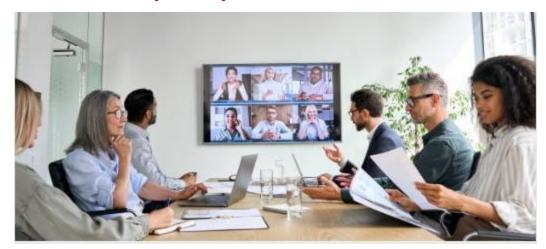

This guy, not so much

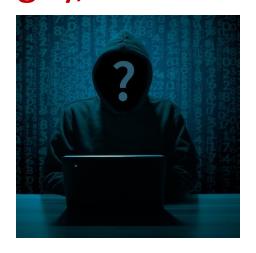

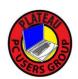

To see the biggest threat to your security, look in the mirror!

#### The Bottom Line

(from the author's perspective)

- Anything you store in the cloud can be considered "exposed" and you do not control the integrity of these files.
- **❖** Be aware of where files are actually stored and what synchronization options may be active.
- Used in a managed and intentional way, cloud storage can be a useful tool especially for collaborating with others.

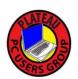

### Bibliography / Links

Introduction and comparing the big three:

https://www.multcloud.com/tutorials/icloud-vs-onedrive-vs-google-drive.html

https://www.cnet.com/tech/services-and-software/best-cloud-storage-software-options/

https://www.softwareadvice.com/cloud-storage/google-one-profile/vs/icloud/

Synchronization and sharing:

https://www.multcloud.com/tutorials/sync-icloud-drive-with-onedrive-1207.html

https://www.pcmag.com/how-to/common-problems-with-microsoft-onedrive-how-to-fix-them

https://www.multcloud.com/tutorials/multiple-onedrive-accounts-windows-10-4348.html

https://support.apple.com/guide/icloud/share-files-and-folders-mm708256356b/icloud

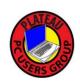